# Autodesk Maya 2019 cheat sheet

#### 2D Pan/Zoom

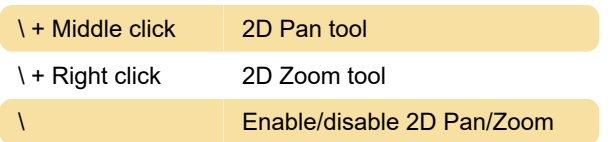

#### Animation Operations

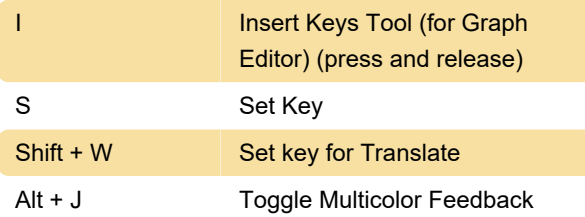

#### Display Settings

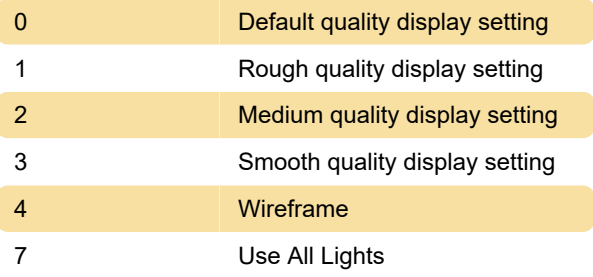

## Edit Operations

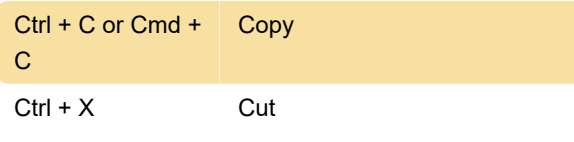

# Modeling Operations

2 Cage + smooth polygon mesh display

## Pick Walk

Note: Based on selection, the arrow keys let you walk up the hierarchy (object selected) or walk about the object's components (component selected, including vertices, edge loops, edge rings).

# Tool Operations

T Show manipulator tool

# Window and View Operations

A **Frame All in active panel, or with** 

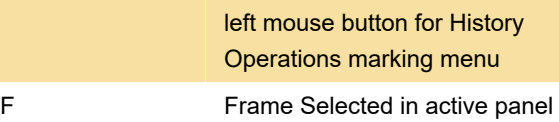

## Pane specific commands

The following commands change based on specific editor pane you are actively using.

# Time Editor

Source: Autodesk

Last modification: 11/18/2019 12:00:24 PM

More information: [defkey.com/autodesk-maya](https://defkey.com/autodesk-maya-shortcuts?filter=basic)[shortcuts?filter=basic](https://defkey.com/autodesk-maya-shortcuts?filter=basic)

[Customize this PDF...](https://defkey.com/autodesk-maya-shortcuts?filter=basic?pdfOptions=true)